## **Quick Start Guide**  Sierra Wireless/Uplink GPSLTE OBD

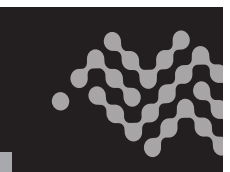

## STEP 1: Installation

- 1. Locate the OBD (On Board Diagnostic) plug on the vehicle. This is the port on the vehicle that is utilized for determining service codes and is usually located under the dashboard on the driver's side.
- 2. Plug the Uplink GPSLTE OBD into the vehicle connector and start the vehicle. On initial power up, the device will wait for GPS lock before sending its first report. At that time, the Uplink GPSLTE OBD will send "Power Up/GPS Lock". This process usually takes 3-5 minutes from plug in of the device.

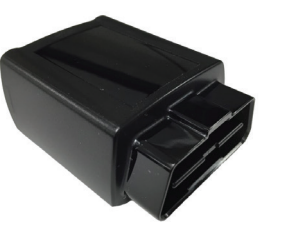

**CONNECTOR ON VEHICLE SIDE**

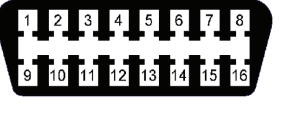

**NOTE: If the device is in a bad GPS area, starting the vehicle will make the device start sending normal Engine On/Off/periodic events but without GPS data.** 

## Step 2: Registration

- Once the device is installed, turn on the vehicle ignition to power up the device.
- The powering up and registration of the device will be indicated by flashing of the LEDs on the device as follows:
	- **a.** The green and amber LEDs will turn on as soon as the device is powered-up and the red LED will blink for about three seconds.
	- **b.** After about three seconds, the green LED will turn off and the amber LED will remain on during the registration process.
	- **c.** Once the registration is completed, the device will start transmitting data indicated by the flashing of the green and amber LEDs.

### **TIPS**

- Allow adequate time for the device to acquire the network connection prior to activating the device online.
- Run the vehicle for at least two minutes to allow for vehicle detection.
- It is recommended to allow a few trips after initial installation to allow device to sync the configuration settings with the vehicle.

(888) 987-5465 | uplinksales@sierrawireless.com | uplink.com

**Quick Start Guide**  Sierra Wireless/Uplink GPSLTE OBD

# STEP 1: Installation

- 1. Locate the OBD (On Board Diagnostic) plug on the vehicle. This is the port on the vehicle that is utilized for determining service codes and is usually located under the dashboard on the driver's side.
- 2. Plug the Uplink GPSLTE OBD into the vehicle connector and start the vehicle. On initial power up, the device will wait for GPS lock before sending its first report. At that time, the Uplink GPSLTE OBD will send "Power Up/GPS Lock". This process usually takes 3-5 minutes from plug in of the device.

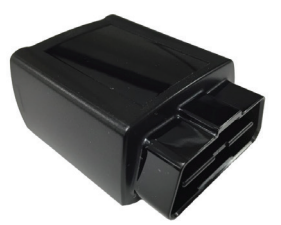

**CONNECTOR ON VEHICLE SIDE**

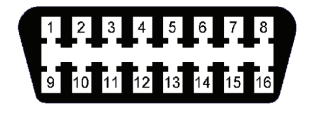

**NOTE: If the device is in a bad GPS area, starting the vehicle will make the device start sending normal Engine On/Off/periodic events but without GPS data.** 

# Step 2: Registration

- Once the device is installed, turn on the vehicle ignition to power up the device.
- The powering up and registration of the device will be indicated by flashing of the LEDs on the device as follows:
	- **a.** The green and amber LEDs will turn on as soon as the device is powered-up and the red LED will blink for about three seconds.
	- **b.** After about three seconds, the green LED will turn off and the amber LED will remain on during the registration process.
	- **c.** Once the registration is completed, the device will start transmitting data indicated by the flashing of the green and amber LEDs.

## **TIPS**

- Allow adequate time for the device to acquire the network connection prior to activating the device online.
- Run the vehicle for at least two minutes to allow for vehicle detection.
- It is recommended to allow a few trips after initial installation to allow device to sync the configuration settings with the vehicle.

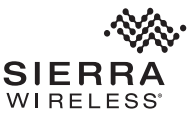

(888) 987-5465 | uplinksales@sierrawireless.com | uplink.com

©2020 Sierra Wireless. All Rights Reserved. PN 5305990 Rev. 1

## **Quick Start Guide**  Sierra Wireless/Uplink GPSLTE OBD

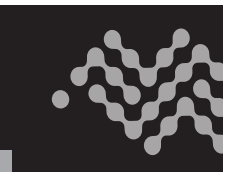

## Step 3: Activation

Log into your account at **www.uplinkgps.com** or call our toll-free activation line at **888-987-5465**. Once you are logged in:

- 1. Click on the GPS Devices tab.
- 2. Click the Add New button.
- 3. Enter the 15-digit IMEI located on the top of the device.
- 4. Click the Find In Inventory button.
- 5. Make sure that the Gateway is OBD. Select Device Type OBD.
- 6. Type in the Device Name; select the customer that you will assign the device.
- 7. Select a Service Plan.
- 8. Click the Activate button NOTE: the device must be powered on.

## **Use the LED lights to determine status:**

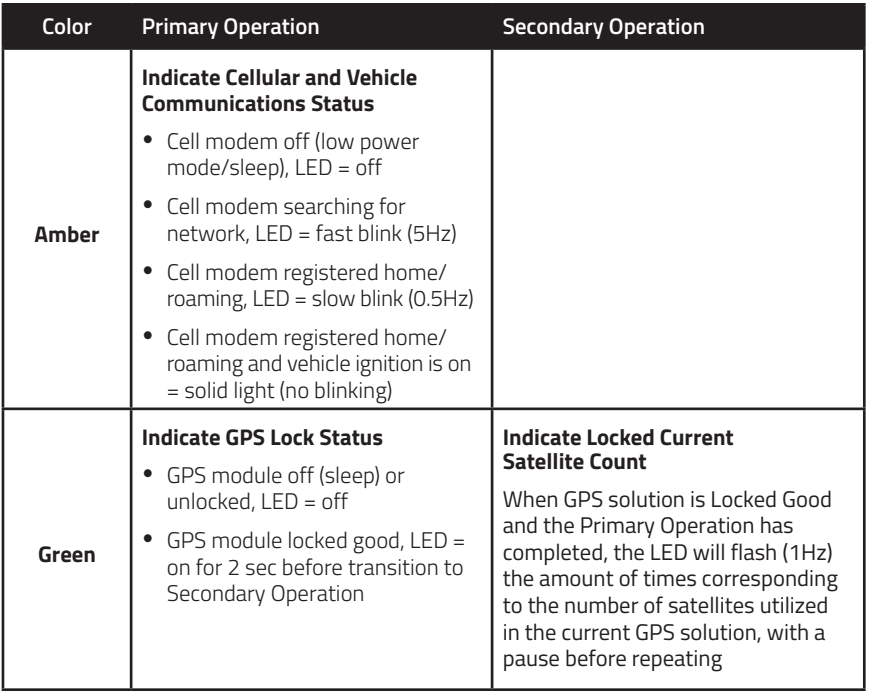

See the Installation Guide for more specific details regarding wiring and LED behavior.

(888) 987-5465 | uplinksales@sierrawireless.com | uplink.com

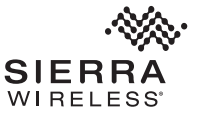

**Quick Start Guide**  Sierra Wireless/Uplink GPSLTE OBD

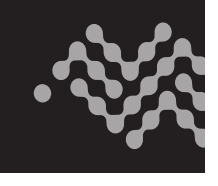

## Step 3: Activation

Log into your account at **www.uplinkgps.com** or call our toll-free activation line at **888-987-5465**. Once you are logged in:

- 1. Click on the GPS Devices tab.
- 2. Click the Add New button.
- 3. Enter the 15-digit IMEI located on the top of the device.
- 4. Click the Find In Inventory button.
- 5. Make sure that the Gateway is OBD. Select Device Type OBD.
- 6. Type in the Device Name; select the customer that you will assign the device.
- 7. Select a Service Plan.
- 8. Click the Activate button NOTE: the device must be powered on.

### **Use the LED lights to determine status:**

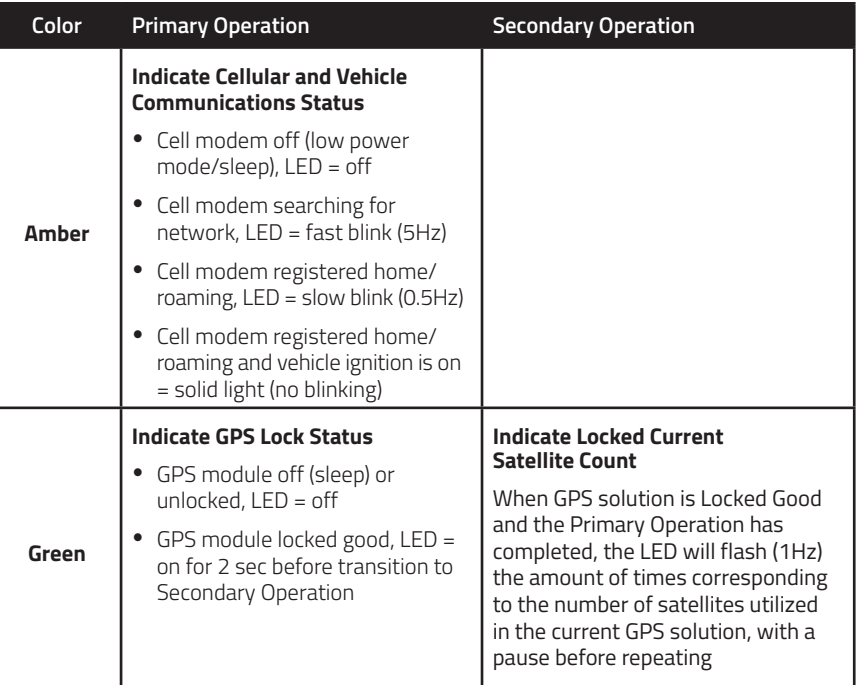

See the Installation Guide for more specific details regarding wiring and LED behavior.

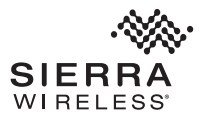

(888) 987-5465 | uplinksales@sierrawireless.com | uplink.com

©2020 Sierra Wireless. All Rights Reserved. PN 5305990 Rev. 1